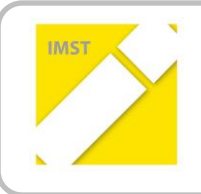

### **IMST – Innovationen machen Schulen Top**

E-Learning & E-Teaching. Digitale Medien – Plattformen - Netzwerke

# **INTERAKTIVES KLASSENZIMMER**

**ID 534**

**Projektendbericht**

**Stephan Nausner & Marina Pernik**

**Volksschule Murfeld - Graz**

Graz, Juli 2012

## **INHALTSVERZEICHNIS**

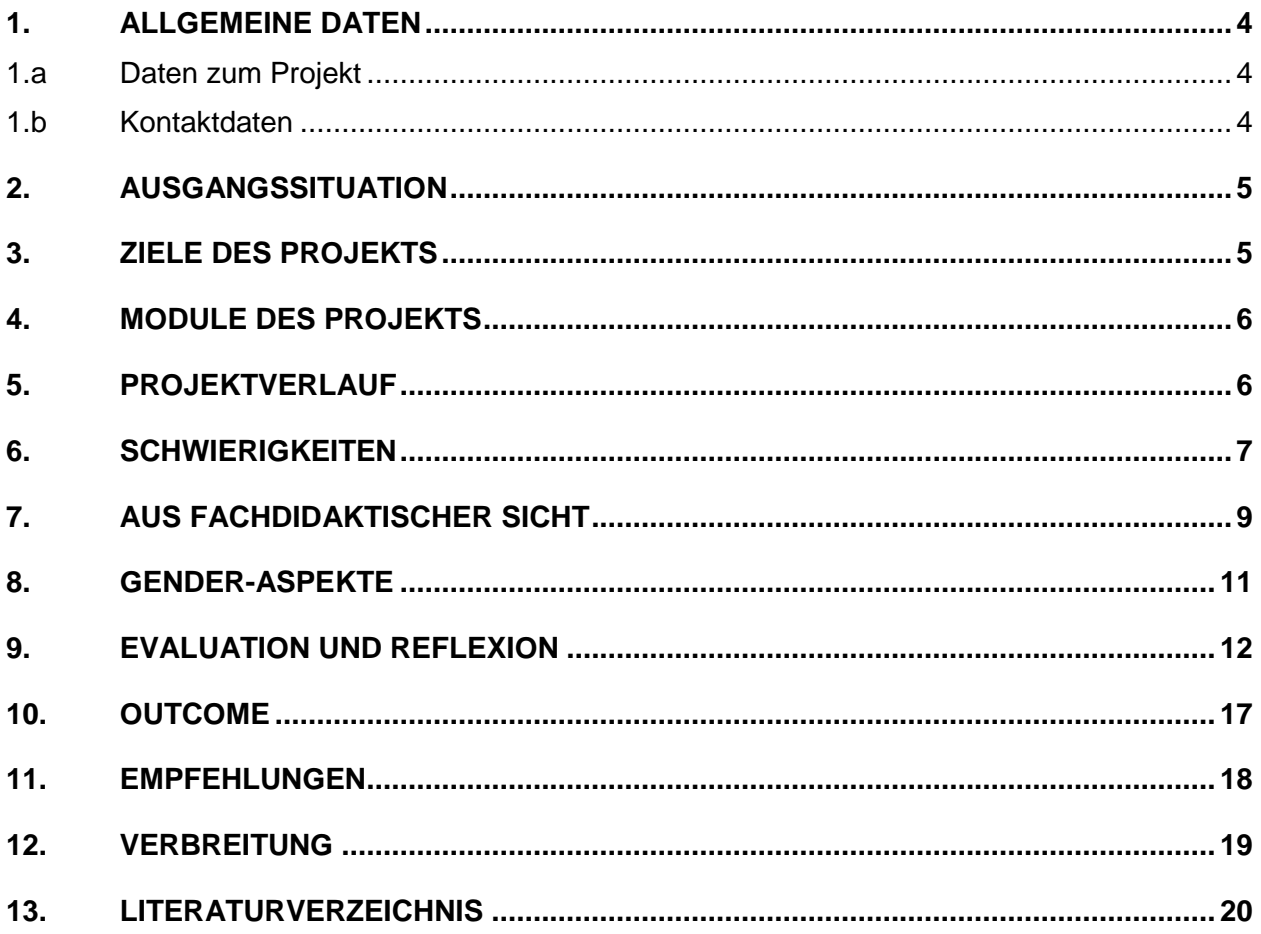

### **ABSTRACT**

#### **Interaktives Klassenzimmer**

Gesamtunterricht in der Volksschule mit Hilfe eines digitalen SMARTboards.

Ein digitales SMARTboard bietet vielfältige Möglichkeiten, um den Unterricht in der Volksschule innovativ zu gestalten. Wir wollen die didkatischen und methodischen Vorzüge dieses Mediums genauer kennen lernen und für den täglichen Gebrauch nutzbar machen.

Neben der richtigen Handhabung dieses interaktiven Mediums sollen die SchülerInnen vor allem den selbstständigen Erwerb von Wissen und das Üben bereits erarbeiteter Inhalte mit Hilfe des SMARTboards erfahren und anwenden können.

Über diverse Plattformen soll ein regelmäßiger Austausch von Informationen, Erfahrungswerten aber auch Stundenbildern helfen die Qualität des Einsatzes nachhaltig zu verbessern.

#### **Erklärung zum Urheberrecht**

"Ich erkläre, dass ich die vorliegende Arbeit (= jede digitale Information, z. B. Texte, Bilder, Audio- und Video-Dateien, PDFs etc.) selbstständig angefertigt und die mit ihr unmittelbar verbundenen Tätigkeiten selbst erbracht habe. Alle ausgedruckten, ungedruckten oder dem Internet im Wortlaut oder im wesentlichen Inhalt übernommenen Formulierungen und Konzepte sind zitiert und durch Fußnoten bzw. durch andere genaue Quellenangaben gekennzeichnet. Ich bin mir bewusst, dass eine falsche Erklärung rechtliche Folgen haben wird. Diese Erklärung gilt auch für die Kurzfassung dieses Berichts sowie für eventuell vorhandene Anhänge."

# **1. ALLGEMEINE DATEN**

### **1.a Daten zum Projekt**

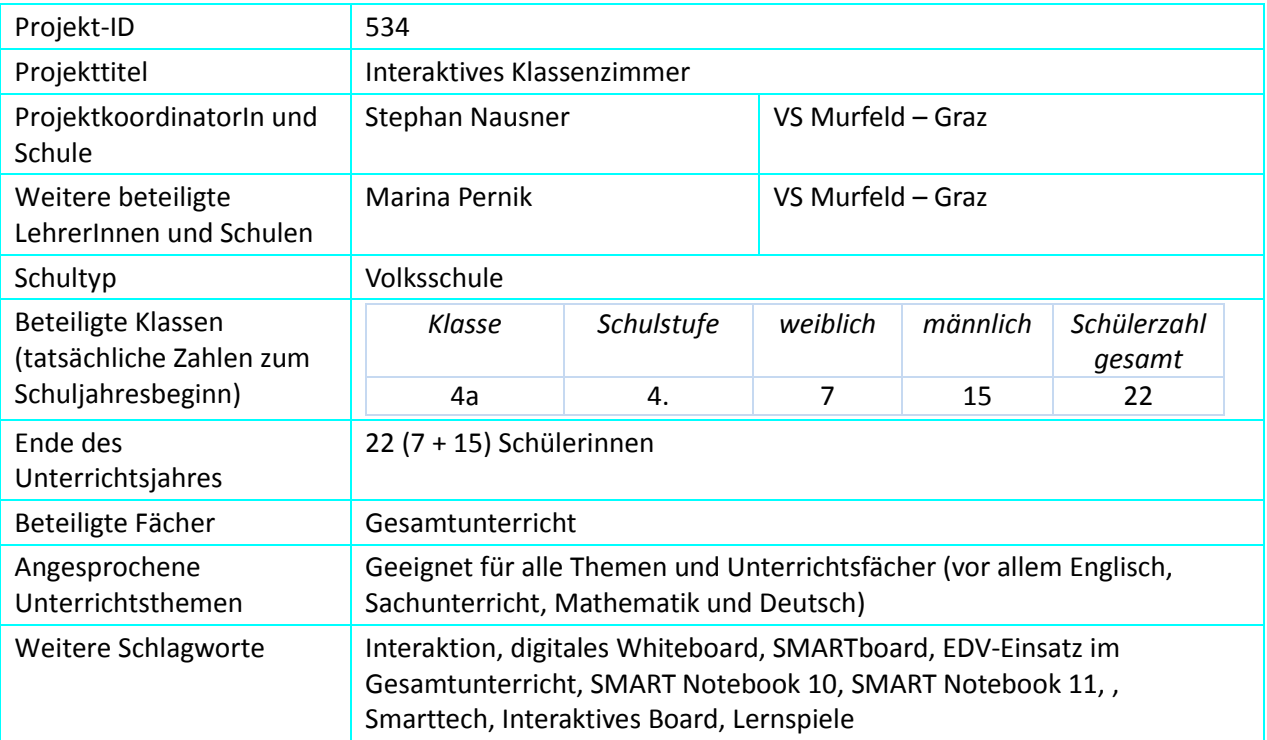

### **1.b Kontaktdaten**

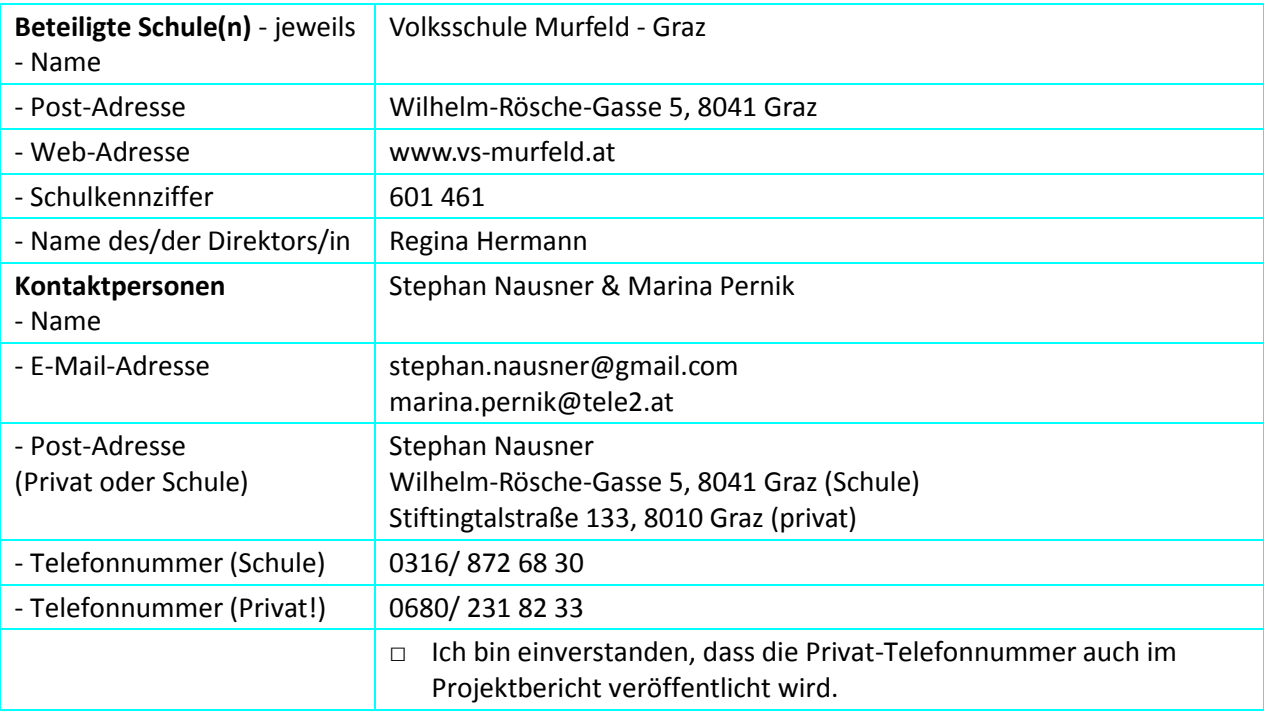

# **2. AUSGANGSSITUATION**

Da ich erst seit dem Schuljahr 2010/11 eine Anstellung als Klassenlehrer erhalten habe, stellt für mich jeder Tag eine neue Erfahrung dar. Glücklicherweise steht mir eine sehr erfahrene Kollegin zur Seite, die mich bei der täglichen Arbeit und natürlich auch bei diversen ambitionierten Projekten (Beschaffung des Smartboards, IMST-Projekt) tatkräftig unterstützt. Neue Medien stellen heutzutage eine gute Unterstützung beim Vermitteln von Inhalten dar. Außerdem sehen wir es als eine notwendige Aufgabe den Kindern schon früh einen verantwortungsvollen Umgang zu vermitteln.

Unsere Schule ist dafür jedoch denkbar schlecht ausgestattet. In den meisten Klassen gibt es nur einen Computerarbeitsplatz (in unserer durch viel Einsatz mittlerweile zwei, mittels eines Laptops zuweilen auch einen dritten). Im Kollegium gibt es zu unserem Vorhaben geteilte Meinungen, von ablehnenden bis hin zu befürwortenden Haltungen ist alles vertreten. Von Seiten der Klasseneltern erfahren wir eine breite Zustimmung. Der Grundtenor lautet wohl: Kinder müssen auf die technologisierte Welt vorbereitet werden.

### **3. ZIELE DES PROJEKTS**

#### *Ziele auf SchülerInnen-Ebene*

#### *Einstellung*

1. Die Schülerinnen und Schüler lernen den Umgang mit dem digitalen SMARTboard kennen und sinnvoll anwenden, ...

*Handlung*

- 1. ...dazu gehört insbesondere die Handhabung der Benutzeroberfläche (z.B. Stifte, Schwamm, Schriftbearbeitung, Worterkennung, Verwendung der Kamera, Geometrietools, Einfügen von Bildern, Kalibrierung usw.)
- 2. Die Schüler und Schülerinnen erarbeiten mit Hilfe des SMARTboards eigenständig Lerninhalte bzw. üben und wiederholen Gelerntes. (Einzel-, Partnerarbeit in Form von Tages- und Wochenplänen)

*Kompetenz*

3. Die Schülerinnen und Schüler werden die erworbenen Kompetenzen durch selbsttätiges Erstellen von Informationsfolien und Übungsmöglichkeiten (z.B. Lückentexte, Wort-Bild-Zuordnungen,...) unter Beweis stellen.

#### *Ziele auf LehrerInnen-Ebene*

*Handlung*

4. Der Lehrer und die Lehrerin arbeiten sich in die spezielle Software ein, um mit den spezifischen Möglichkeiten des SMARTboards vertraut zu werden. (SMART Notebook 10, später Version 11)

*Kompetenz*

- 5. Die Lehrerin und der Lehrer erstellen Stundenentwürfe für den Gesamtunterricht. (SU, MA, DE, aber auch BE, ME, WT, EN, VE)
- 6. Der Lehrer und die Lehrerin nutzen die Möglichkeiten der Onlineplattformen [\(http://exchange.smarttech.de\)](http://exchange.smarttech.de/) z.B. für den Austausch von Materialien, das Herunterladen von Stundenbildern, das Teilen von Erfahrungen.

#### *Verbreitung*

*lokal*

7. Das IMST-Projekt wird dokumentiert und verbreitet. (z.B. über die Schulhomepage, Wandzeitung, lokale Medien)

*überregional*

6. Der Lehrer und die Lehrerin nutzen die Verbreitungsmöglichkeit mittels der Onlineplattformen [\(http://exchange.smarttech.de\)](http://exchange.smarttech.de/), z.B. durch das Hochladen von Unterrichtsmaterialien bzw. dem Austausch von Erfahrungen.

### **4. MODULE DES PROJEKTS**

Die Zeitangaben im folgenden Abschnitt stellen keinesfalls einen endgültigen Abschluss des jeweiligen Moduls dar. Viel mehr sollen sie einen Zeitraum abstecken, währenddessen einem betreffenden Lernziel besondere Aufmerksamkeit geschenkt wird und eine Evaluierung erfolgen soll. Die Module laufen danach parallel weiter, wobei sich der Beobachtungsschwerpunkt auf das jeweilig nächste verlagert.

#### *SchülerInnen-Ebene*

#### **Modul 1** (Okt.-Feb.): **Vertraut werden mit dem SMARTboard**

Die Schülerinnen und Schüler werden durch das spielerische Anwenden des SMARTboards im Rahmen des Gesamtunterrichts mit den grundlegenden Funktionen vertraut. In Kleingruppen haben wir versucht die unterschiedlichen Voraussetzungen auszugleichen. (Evaluation: Lernzielkatalog)

#### **Modul 2** (Jan.-Juni): **Angeleitetes Arbeiten**

Selbsttätiges Üben der Schüler und Schülerinnen mittels erstellter, heruntergeladener oder gekaufter Lernmaterialien (Multiple choice, Zuordnung, Lückentext, ...). (Evaluation: Reflexionen der SchülerInnen)

#### **Modul 3** (Feb.-Juni): **Eigenständiges Arbeiten**

Ein letzter Lernschritt ist das selbstständige Erstellen von Arbeitsmaterialien durch die Schüler und Schülerinnen. So sollen sie durch die erworbenen Kompetenzen im Stande sein Folien zu einem bestimmten Inhalt (z.B. Weltraumprojekt) zu erstellen und gegebenenfalls mit Bildern und/oder Übungsmöglichkeiten zu ergänzen. (Evaluation: Dokumentation der SchülerInnenarbeiten bzw. Outcome: Unterrichtsmaterial)

#### *LehrerInnen-Ebene*

#### **Modul 4** (Sept.-Feb.): **SMARTboard für den Unterricht nutzen**

Kennenlernen der Software SMART Notebook 10 (später Version 11). Anwendungsmöglichkeiten erproben und Dateien zur Erarbeitung und Wiederholung erstellen. Im Laufe der ersten Monate haben wir uns als Team die Aufgabe gestellt Lern- und Übungsmaterial mit der Software SMART Notebook 10 (später Version 11) zu entwickeln. Hierbei haben wir uns zunächst auf die Hauptgegenstände beschränkt (Deutsch, Mathematik, Sachunterricht). Zudem haben wir uns die Online-Plattform [http://exchange.smarttech.de](http://exchange.smarttech.de/) nutzbar gemacht und ausgewähltes Material in den Unterricht einfließen lassen. (Evaluation: Reflexionstätigkeit im Zuge des Endberichts)

#### **Modul 5** (Dez.-Juni): **Vielfältiger Einsatz im Gesamtunterricht**

Die vielseitigen Nutzungsmöglichkeiten des SMARTboards unter Beweis stellen, indem ein Stundenentwurf für jedes Fach (mit Ausnahme von Religion und textilem Werken) erstellt wird. Diese Anregungen werden gesammelt und nach der Verwendung evaluiert. (Evaluation: Stundenentwürfe)

#### **Modul 6** (Apr.- Juni): **Austausch über Online-Plattform**

Die selbst angefertigten Materialien wurden auf einer Plattform [\(http://exchange.smarttech.de/\)](http://exchange.smarttech.de/) online verfügbar machen. Gegebenenfalls über die Online-Foren einen Erfahrungsaustausch mit anderen Lehrpersonen machen. (Outcome: Hochgeladene Unterrichtsmaterialien)

#### *Verbreitungs-Ebene*

#### **Modul 7** (Jan.- Juli): **Ergebnisse verbreiten**

Das Ziel ist es die Tätigkeiten im Rahmen des IMST-Projekts zu dokumentieren und die Ergebnisse zu verbreiten.

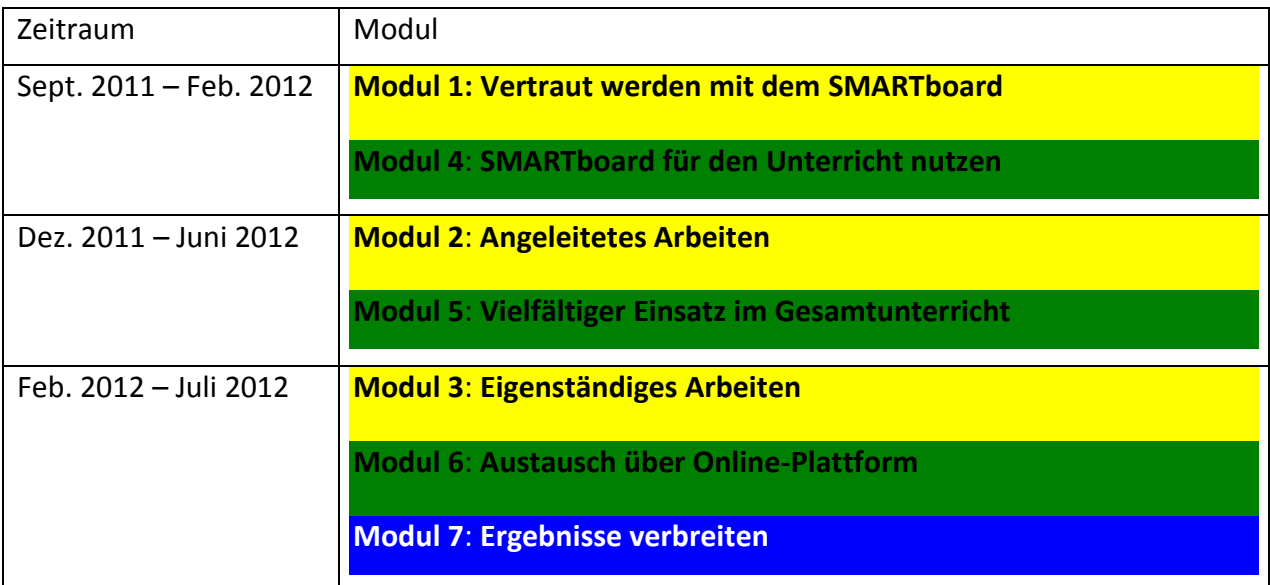

# **5. PROJEKTVERLAUF**

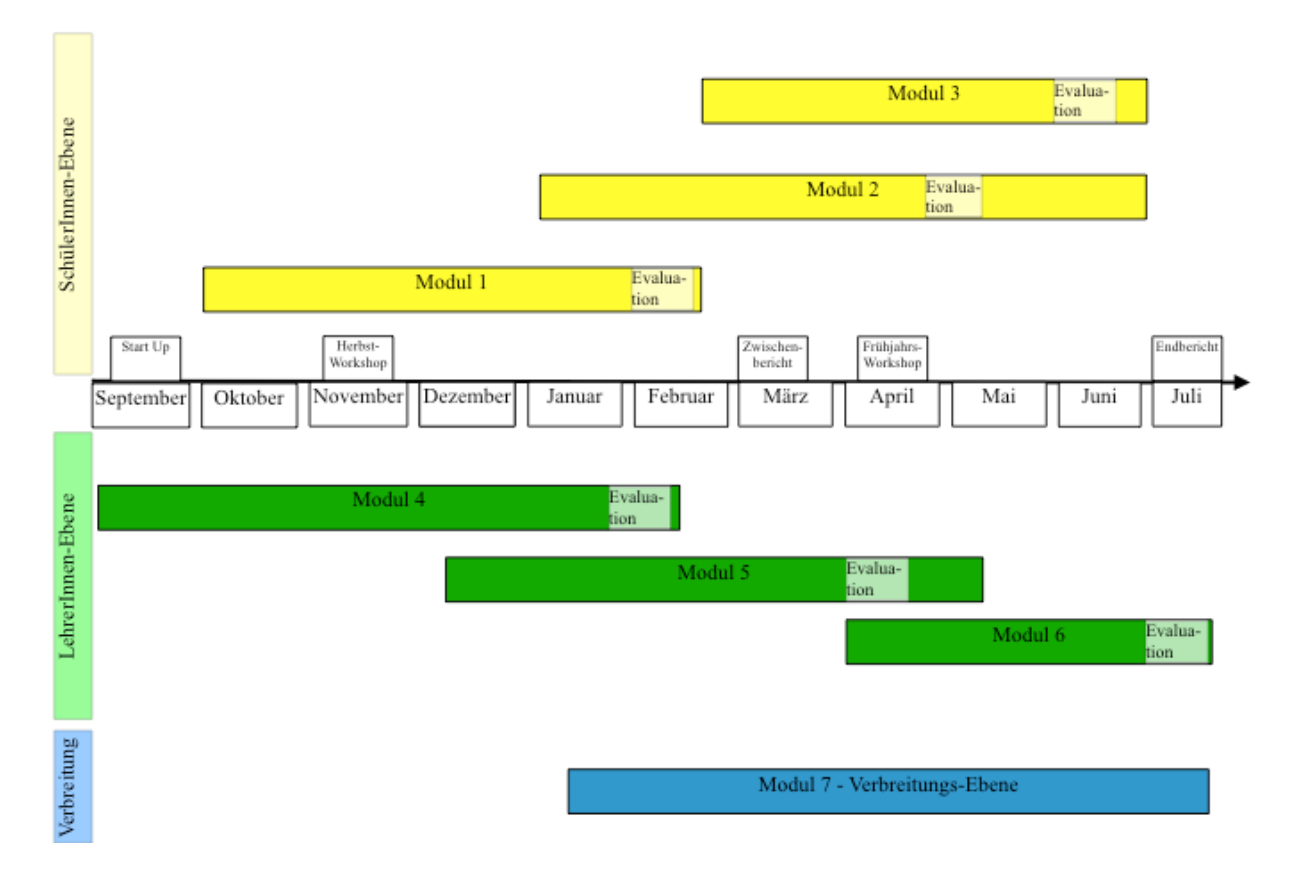

(s. Beilage 1: Projektverlauf)

## **6. SCHWIERIGKEITEN**

#### **Schwierigkeiten auf LehrerInnenebene:**

Die Software SMART Notebook 10 ist zu Beginn etwas gewöhnungsbedürftig gewesen. Die Handhabung funktioniert zwar oftmals sehr intuitiv, dennoch gibt es viele Kniffe und Tricks, die man ohne Schulung nicht erlernen kann. Um diese Schwierigkeiten zu beseitigen haben wir eine Beratung in Anspruch genommen. Besonders die Einweisung in die Nutzung der Onlineplattform hat sich als wahre Unterstützung herausgestellt. Wir haben auf diesem Weg viele Anregungen und Ideen über die Lehrerforen bekommen. Seit der Umstellung auf SMART Notebook 11 treten jedoch immer wieder Probleme auf, z.B. beim Hochladen von Unterrichtsmaterial. Der Kundenservice ist zwar sehr bemüht, trotzdem konnten gewisse Schwierigkeiten noch nicht zu unserer Zufriedenheit gelöst werden. Wir sind aber zuversichtlich, dass die Softwareupdates Abhilfe schaffen werden.

Eine weitere Schwierigkeit bestand darin, dass die Vorbereitung didaktisch und methodisch gut konzipierter Unterrichtsmaterialien mehr Zeit benötigt als ursprünglich angenommen. Ein schlecht vorbereitetes Stundenbild auf dem SMARTboard sorgt für mehr Unruhe und Stress als jeder "normale" Unterricht. Gerade am Anfang unseres Projektes haben wir daher sorgfältig darauf geachtet, wofür und wie lange wir das SMARTboard einsetzen. Die hohe Aufmerksamkeit, die das SMARTboard bei den SchülerInnen weckt, kann genauso schnell zu einem großen Ablenkungsfaktor werden. Umso wichtiger ist es daher gewesen, das SMARTboard sehr gezielt und nicht durchgehend einzusetzen. Im Laufe des Projektes hat dieser "Wow!"-Effekt nachgelassen und die SMARTboard konnte somit in Tages- und Wochenpläne eingebaut werden ohne ablenkend zu wirken.

#### **Schwierigkeiten auf SchülerInnenebene:**

Die unterschiedlichen Fertigkeiten der einzelnen Kinder in Bezug auf ihre EDV-Kenntnisse haben uns auch vor Schwierigkeiten gestellt. Wir haben zunächst zusätzliche Schulungsstunden für schwächere Kinder eingeführt, um diese mit den grundlegenden Funktionen des SMARTboards vertraut zu machen. Die Profis haben wir immer wieder zur Unterstützung unerfahrener SchülerInnen herangezogen. Unserer Erfahrung nach muss man aber aufpassen, dass sie sich in dieser Funktion nicht allzu sehr in den Mittelpunkt drängen und so andere Kinder um selbsttätige Erfahrungen bringen.

Ein weiteres Problem ergibt sich dadurch, dass immer nur ein Kind an der Tafel schreiben kann Es bedarf daher einer sehr guten Organisation, damit alle SchülerInnen ausreichend Zeit bekommen und nicht frustriert werden. Besonders kompliziert ist das Zeitmanagement beim Erstellen von eigenen Präsentationsfolien, da die SchülerInnen ungleich mehr Zeit dafür benötigen.

# **7. AUS FACHDIDAKTISCHER SICHT**

#### **Ein Grundgedanke unseres Projektes**

Ein Grundgedanke unseres Projektes ist es gewesen den SchülerInnen den Computer als Arbeitsgerät zu vermitteln. Im Laufe des Jahres haben sie daher neben der richtigen Handhabung auch einen verantwortungsvollen Umgang mit Hilfe des SMARTboards erfahren und anwenden gelernt.

#### **Verwende ich heute andere methodische Ansätze als vor dem IMST-Projekt bzw. sind dadurch andere Unterrichtsformen eingeführt worden?**

Für die Erarbeitung eines neuen Inhalts haben wir anfangs das SMARTboard sehr herkömmlich genutzt. Eine Lehrperson steht an der Tafel und versucht die Inhalte zu veranschaulichen. Ein Vorteil ist sicherlich, dass neben den optischen auch akustische Reize angeboten werden können. Komplexe Prozesse (zB Naturphänomene, Kunstwerke, ...) können sehr anschaulich präsentiert werden. Die Gefahr dabei besteht darin, dass das SMARTboard dazu verleitet einen lehrerInnenzentrierten Unterricht zu führen. Die Lehrperson steht frontal zur Klasse und vermittelt Inhalte, die Kinder sind möglicherweise aufgrund der Verwendung des SMARTboards interessierter. Aber ob auf diese Weise neue Kompetenzen erworben werden, ist klar zu verneinen.

Im Laufe des Projektes ist es für uns daher umso wichtiger geworden den herkömmlichen Unterricht zu verändern. In vielen Situationen ist es uns mittlerweile gelungen den Unterricht offener zu gestalten. Wir arbeiten jetzt viel mehr mit Wochen- bzw. Tagesplänen, außerdem haben wir regelmäßig Freiarbeitsphasen eingeplant. Diese freien Arbeitsphasen benötigen wir damit jedes Kind das SMARTboard ausreichend nutzen kann. Dadurch schaffen wir es die Kinder zum Arbeiten zu bringen. Die Lehrpersonen übernehmen im Gegenzug eine beratende und unterstützende Rolle.

#### **Habe ich mein Lehrerverhalten oder meine methodischen Erfahrungen in bestimmten Fächern geändert?**

Während unseres Projektes haben wir festgestellt, dass vor allem in den Englischsprachigen Ländern (USA, Kanada und Großbritannien) eine weitaus größere Anzahl an Materialien, als im deutschen Sprachraum gibt. Daher haben wir im Laufe des Schuljahres viele Sachunterrichtsthemen im Sinne des CLIL-Fremdsprachenunterrichts (Content and language integrated learning) einsetzen können. Die Fülle an hochwertigem Unterrichtsmaterial hat uns gerade in diesem Bereich viele neue Wege für den Englischunterricht in der Volksschule geboten.

Ein praktisches Beispiel für eine Verbindung zwischen Sachunterricht und Englisch ist der Lebenskreislauf einer Pflanze. Im deutschsprachigen Forum sind wir nicht fündig geworden, dafür gibt es im englischen Bereich gleich mehrere interessante Stundenentwürfe. Kurzerhand haben wir zunächst ein Vokabeltraining selbst entworfen, um daraufhin an zwei weiteren Tagen das adaptierte Material einzubauen. Neben dem fachlichen Wissen (Samen – Keimung – Wachstum – usw.) haben die Kinder ein Vokabeltraining, vielfältige Lernspiele (auf englisch) und mehrere listening comprehensions mit optischer Unterstützung durch einfache Animationen kennengelernt.

Das Üben und Spielen auf dem SMARTboard hat natürlich nicht verhindert, dass wir Kresse in Blumentöpfen auf der Fensterbank gezogen und genossen haben. Vielmehr bietet es zusätzliche Möglichkeiten abstrakte Prozesse der Natur zu veranschaulichen und somit für Kinder verständlicher zu machen. Ein Zeitrafferfilm oder ein animiertes Lernspiel über das Wachstum einer Pflanze ersetzt dabei nicht etwa den natürlich Vorgang, ganz im Gegenteil er unterstützt diesen zusätzlich.

#### **Konnte ich eine Verbesserung der Teamarbeit der Schüler/-innen beobachten?**

Wie wir bereits bei den Schwierigkeiten anklingen ließen, haben wir unerfahrenen Kindern immer wieder MitschülerInnen zur Seite gestellt, die ihnen beim Arbeiten helfen sollten. Diese sollten ihnen aber keineswegs das selbststätigende Handeln abnehmen, sondern viel mehr beratend und ratgebend zur Seite stehen. Zu Beginn des Projektes war es auch wichtig in Gruppenarbeiten ausgewogene Teams zu bilden, eine Mischung aus erfahrenen und ungeübten Kindern. Später haben wir diese gesteuerte Gruppenbildung verändert, da wir gemerkt haben, dass die "Profis" oft den Großteil der Arbeit verichtet haben. In homogeneren Teams haben die SchülerInnen die Aufgaben dagegen gleichmäßiger verteilt.

Manchmal ist es zu Spannung in den Gruppen gekommen, da sich die SchülerInnen über die Aufgabenteilung nicht einigen konnten, sprich jedes Kind wollte als erstes mit dem SMARTboard arbeiten. In diesen Fällen musste die Gruppe trotzdem zu einer Einigung kommen, dieser Prozess war nicht einfach, aber in Hinblick aufs soziale Lernen ein wichtiger. Letzendlich sind diese "Machtkämpfe" nichts Ungewöhnliches und wären wahrscheinlich bei einer Plakatgestaltung ebenfalls eingetreten. Die Klasse hat in punkto Teamarbeit große Fortschritte erlebt, wobei diese nicht an der Arbeit mit dem SMARTboard festzumachen sind.

#### **Sind Kollegen/-innen auf mich bzw. das Projekt aufmerksam gemacht worden?**

Für das nächste Schuljahr haben wir an unserer Schule ein weiteres SMARTboard organisiert. In den beiden dritten Klassen wird ein kooperativer Unterricht stattfinden. Dadurch wird es die Möglichkeit geben die erstellten Materialien auszutauschen. Wir freuen uns auch darüber, dass wir unsere erworbenen Erfahrungen weitergeben können.

#### **Konnte ich mein Projekt in der Schulkonferenz oder einer Lehrerfortbildung vorstellen?**

Wir haben bei zwei Schulkonferenzen über den Verlauf unseres IMST-Projektes berichten können. Außerdem haben wir nach dem Frühjahrsworkshop eine Fortbildung zum Thema "Arbeiten mit der Cloud" durchgeführt. Dazu haben wir interessierte Kolleginnen über verschiedene Onlineanwendungen (z.B. Dropbox, doodle, Prezi aber auch Applications) informiert. Das Interesse des Kollegiums hat sich im Laufe des Schuljahres positiv entwickelt. Schon jetzt steht fest, dass wir unser Projekt fortführen und weiterentwickeln wollen.

## **8. GENDER-ASPEKTE**

#### **SchülerInnenebene:**

Zu Beginn des Projektes ist bei der Erhebung der Vorkenntnisse darauf geachtet worden, ob signifikante Unterschiede zwischen Mädchen und Buben festzustellen sind. Dies kann jedoch aufgrund der geringen SchülerInnenzahl und etlicher anderer Gründe nicht eindeutig belegt werden. So scheint es, dass in unserer Klasse die Herkunft und das Milieu einen größeren Einfluss auf die Computerkenntnisse haben als geschlechtsspezifische Faktoren.

Beim Erstellen der Materialien haben wir stets auf eine ausgewogene bzw. geschlechtsneutrale Symbolik geachtet. Die verwendeten Texte und Bilder sind bewusst ausgewählt worden, um beide Seiten gleichermaßen zu bedienen und somit ein mögliches Ungleichgewicht zu vermeiden. Gerade bei Unterrichtsmaterialien für Deutsch haben wir auf neutrale bzw. gleichberechtigte Texte und Formulierungen geachtet.

Das SMARTboard wurde von Buben und Mädchen gleichermaßen verwendet. Bei den erfahreneren SchülerInnen waren mehr Buben vertreten, was aber aufgrund der geringen SchülerInnenanzahl trotzdem keine verallgemeinernden Schlüsse zulässt. Auffällig war für uns, dass ab dem Zeitpunkt der freien Gruppeneinteilung die Mädchen gerne in zwei Gruppen (unter sich) gearbeitet haben. Dadurch hat kein Junge Einfluss auf ihre Arbeit nehmen können und sie konnten sich deutlich freier Entfalten.

Abschließend bleibt zu sagen, dass wir keine signifikanten Unterschiede zwischen Buben und Mädchen feststellen konnten.

#### **LehrerInnenebene:**

Ein wesentlicher Aspekt betrifft viel mehr die Rolle der Lehrpersonen. Wir haben das Glück, dass wir unserer Klasse beides, nämlich eine weibliche und männliche Lehrperson, bieten konnten. Hierbei zeigte sich aber sehr deutlich, dass dem männlichen Lehrer sowohl seitens der SchülerInnen als auch der Elternschaft der Part des EDV-Fachmanns zugetragen wurde. Der weiblichen Kollegin wurden diese Eigenschaften scheinbar nicht zugetraut und das obwohl sie im EDV-Bereich geschulter ist (Schulhomepage, EDV-Kustodiatin).

Wir haben uns bis zuletzt darum bemüht diese Rollenklischees zu entkräften und dem entgegenzuwirken, also als gleichwertiges Team aufzutreten. Wir haben beide Material erstellt und die Kinder eingeschult bzw. beim Arbeiten unterstützt. Es wurde uns deutlich wie schwer es ist gegen bestehende Rollenverteilungen anzukämpfen. Ob unsere Bemühungen an der einen oder anderen Stelle gefruchtet haben, ist schwer zu überprüfen. Wir haben uns jedenfalls bemüht unsere Vorreiterrolle gleichberechtigt in der Klassengemeinschaft zu leben.

### **9. EVALUATION UND REFLEXION**

#### *SchülerInnen-Ebene*

#### **Modul 1 - Vertraut werden mit dem SMARTboard**

Zu Beginn des Jahres haben wir die Vorkenntnisse der SchülerInnen erhoben. Zu diesem Zweck haben wir bei den Kindern nachgefragt, ob sie einen Computer zu Hause haben bzw. wie oft sie diesen verwenden. In einem weiteren Punkt ging es darum, welche MS Word-Grundkenntnisse sie schon besitzen, z.B. Öffnen eines Programms, Speichern einer Datei, Handhabung der Maus, Zurechtfinden am Desktop. Da die Software SMART Notebook 10 ähnlich aufgebaut ist, sind diese Vorkenntnisse für die Arbeit im Klassenzimmer relevant gewesen.

Aus dem Diagramm lässt sich ablesen, dass die Vorkenntnisse im Umgang mit einem Computer geteilt waren. Dabei ist schnell deutlich geworden wie unterschiedlich die Ausgangssituationen sind. Die Kinder verwenden den Computer meist um zu spielen und in den seltensten Fällen um zu lernen oder zu arbeiten. Außerdem scheinen sie im Stande diese Anwendungen auszuführen ohne über grundlegende Computerkenntnisse zu besitzen. Geschlechtsspezifische Unterschiede haben sich aus der Umfrage keine ergeben, daher wurden sie beim Erstellen der Diagramme nicht berücksichtigt.

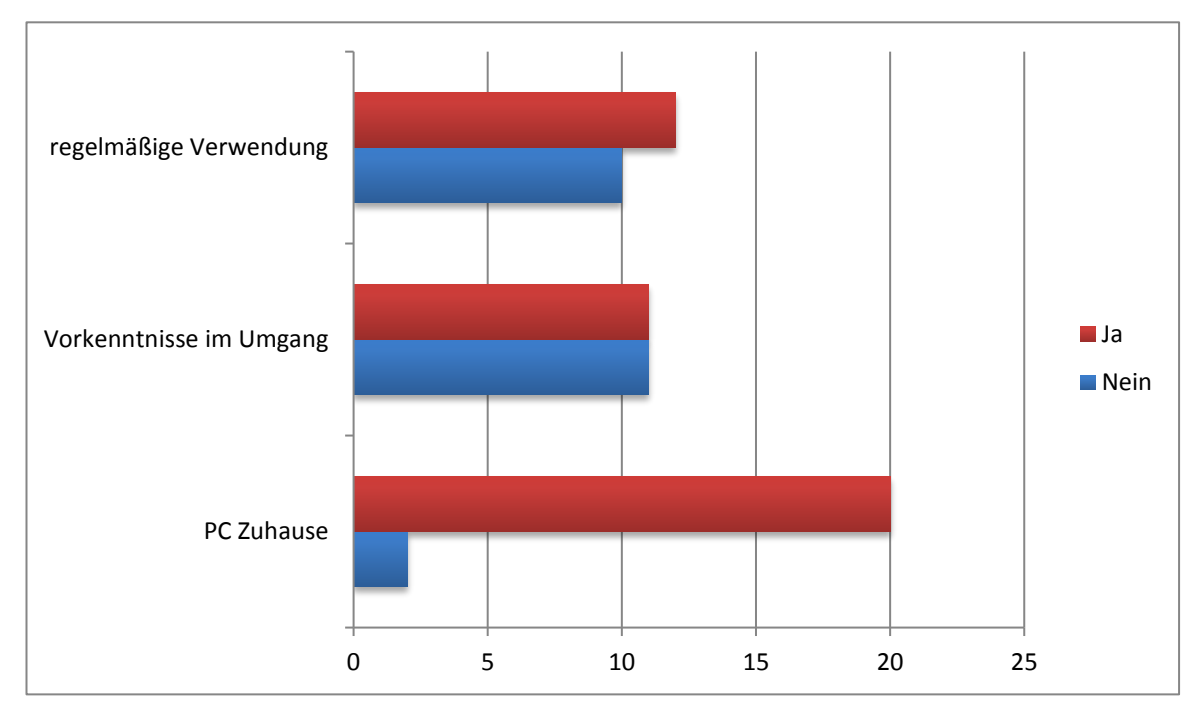

Die Lernfortschritte der SchülerInnen sind im Laufe des Jahres mittels eines Lernzielkatalogs (siehe Beilage: Evaluation auf SchülerInnenebene – 1. Beispiele Lernzielkatalog) evaluiert worden. Hierfür haben wir unsere Eindrücke und Aufzeichnungen im Laufe des letzten Schuljahres herangezogen.

Im folgenden Diagramm sind einige Lernziele exemplarisch angeführt, um die Entwicklung im Laufe des Schuljahres aufzuzeigen. Das erste Diagramm zeigt dabei den Entwicklungsstand am Ende des ersten Semesters. Auffallend sind dabei zwei Spitzenwerte. Der Großteil der SchülerInnen hat es geschafft die SMARTboard Übungen in den Tages- bzw. Wochenplan aufzunehmen und zu behandeln. Ein Hauptgrund hierfür ist der motivierende Charakter, den die SMARTboard in sich birgt.

Der zweite wesentliche Aspekt betrifft den letzten Punkt "Produktives Arbeiten". Dieser Aspekt wurde von vielen Kindern nicht erreicht, da wir ihn vom Projektverlauf her ursprünglich erst im zweiten Semester vorgesehen hatten. Da einige Kinder aber so schnelle Fortschritte gemacht haben, mussten wir unser Konzept überarbeiten und dem produktiven, selbsttätigen Arbeiten mehr Raum geben. Im

Nachhinein betrachtet, war dies die einzig sinnvolle Entscheidung, was sich auch anhand des zweiten Diagramms ablesen lässt.

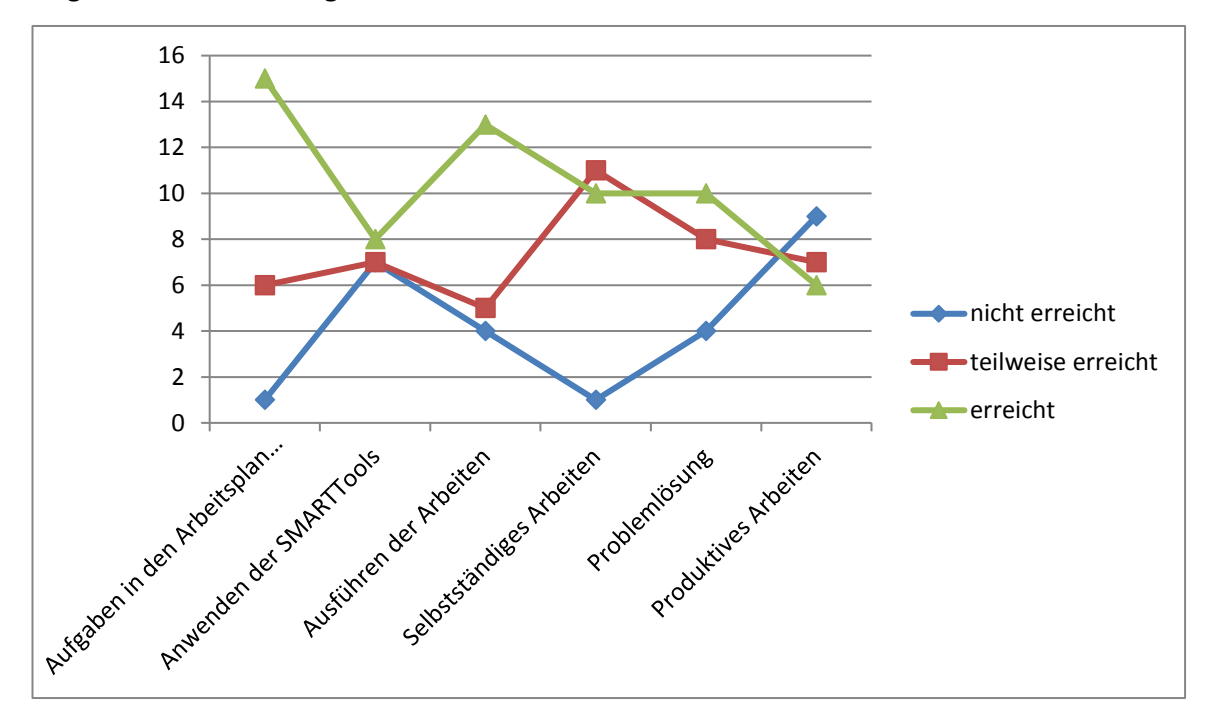

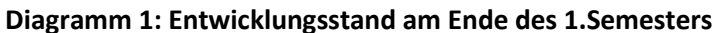

Wenn man das zweite Diagramm beachtet, fällt zunächst auf, dass der ganze Verlauf ruhiger und geradliniger verläuft. Viele Schülerinnen haben im Laufe des zweiten Semesters weitere Fortschritte gemacht. Bei der sicheren "Anwendung der SMART Tools" hat es am wenigsten Veränderungen gegeben. Ganz im Gegensatz dazu steht das "Produktive Arbeiten". Im ersten Moment ortet man einen Widerspruch, da die Handhabung der Benutzeroberfläche die Voraussetzung für das Arbeiten darstellt. Es hat sich aber herausgestellt, dass manche SchülerInnen mit wenigen Anwendungsmöglichkeiten gute Ergebnisse (z.B. Lückentext) erstellen können. Insgesamt haben die Schülerinnen gute Lernfortschritte gemacht und wichtige Kompetenzen in vielen Bereichen (EDV, soziales Lernen, Teamwork, ...) erwerben können.

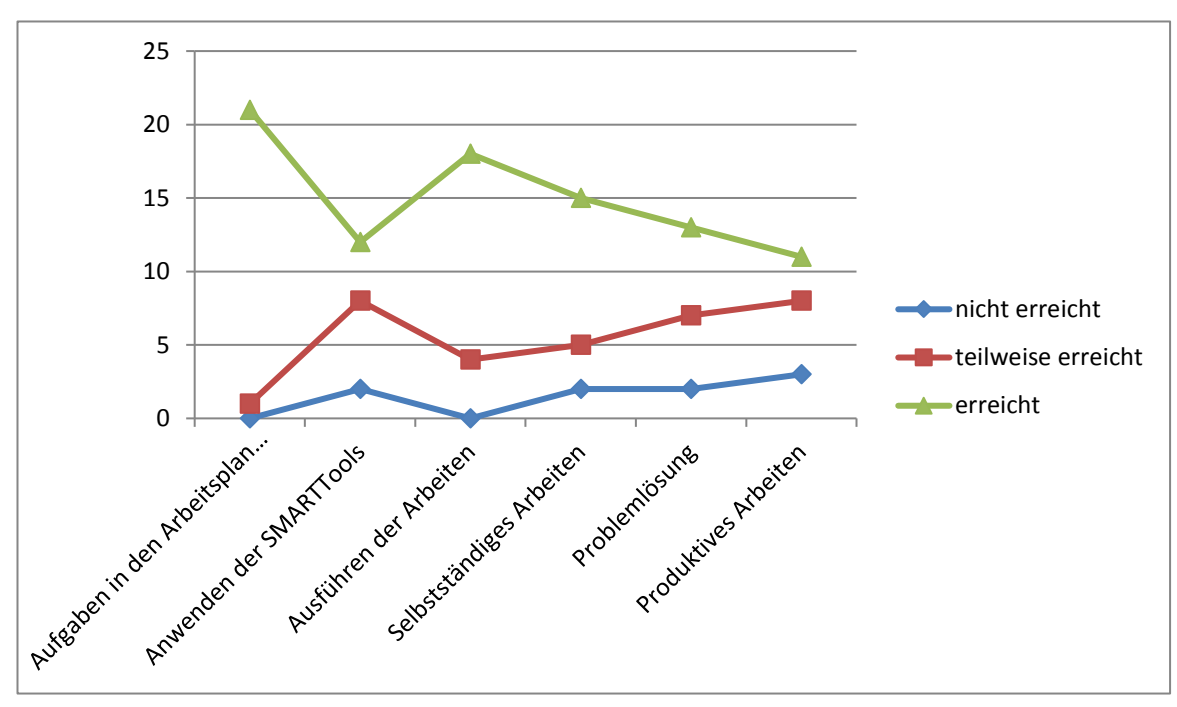

#### **Diagramm 2: Entwicklungsstand am Ende des Schuljahres**

#### **Modul 2 - Angeleitetes Arbeiten**

Im "Modul 2 - Angeleitetes Arbeiten" ist vor allem der Aspekt des selbsttätigen Übens der Schüler und Schülerinnen im Fokus gestanden. Mittels erstellter, heruntergeladener oder gekaufter Lernmaterialien wurden Lernsituationen geschaffen in denen die Kinder neues Wissen erlernt aber auch erarbeitete Inhalte gefestigt haben. Es hat sich herauskristallisiert, dass ein schülerInnenzentrierter Unterricht offene Unterrichtsformen wie z.B. Wochenpläne oder auch Freiarbeit benötigt. In diesem freien Rahmen besteht ausreichend Zeit, dass alle Kinder das SMARTboard nutzen können. Um unsere Stundenbilder an die Interessen der Kinder anzupassen bzw. die motivierende Wirkung hochzuhalten, haben wir die Kinder gebeten ihre Eindrücke bzw. persönlichen Einstellungen schriftlich festzuhalten. Ein paar exemplarische Meldungen finden sich dazu in den Beilagen. (siehe Beilage 2: Evaluation auf SchülerInnenebene – 2. Reflexionen der SchülerInnen)

Insgesamt lässt sich festhalten, dass die Motivation der SchülerInnen mit dem SMARTboard zu arbeiten konstant hoch gewesen ist. Dieser unbedingte Wille führte sogar so weit, dass Listen angefertigt werden mussten auf denen sich die SchülerInnen mit ihrem Namen eintragen konnten, um möglichst bald dran zu kommen. Diese Wartelisten wurden genauestens eingehalten und eingefordert. Das Lernziel, nämlich die SchülerInnen mit Hilfe des SMARTboards zum eigenständigen Lernen zu führen, wurde auf jeden Fall erreicht. Die Begeisterung dieses Medium zu verwenden, hat dabei nie nachgelassen.

#### **Modul 3 - Eigenständiges Arbeiten**

Ein letzter Lernschritt ist das selbstständige Erstellen von Arbeitsmaterialien durch die SchülerInnen gewesen. So sollten sie durch die erworbenen Kompetenzen im Stande sein, Präsentationsfolien zu einem bestimmten Inhalt (z.B. Weltraumprojekt) zu erstellen und gegebenenfalls mit Bildern und/oder Übungsmöglichkeiten zu ergänzen. In diesem Bereich haben wir die selbstgesteckten Lernziele sogar übertroffen. Wir haben ursprünglich angenommen, dass der Schritt hin zum Erstellen von eigenem Material eine größere Hürde darstellen würde. Die kreativen Ideen, die Umsetzungen und die verschiedenen Problemlösungsstrategien waren überraschend. Natürlich haben unerfahrene SchülerInnen in diesem Bereich Schwierigkeiten gehabt. Da der Großteil der Übungen in Gruppen erfolgte, hatten sie auf diesem Weg dennoch die Möglichkeit ihr Verständnis für bzw. ihren Umgang mit dem SMARTBoard zu verbessern. SchülerInnen, die im EDV-Umgang geschulter waren, lösten die Aufgabenstellung hingegen sehr intuitiv und experimentierfreudig. (siehe Beilage: Evaluation auf SchülerInnenebene – 3. Dokumentation der SchülerInnenarbeiten bzw. s. Beilage 4: Outcome)

#### *LehrerInnen-Ebene*

#### **Modul 4 - SMARTboard für den Unterricht nutzen**

Innerhalb der ersten Schulwochen haben wir uns intensiv mit der Software SMART Notebook vertraut gemacht. Dazu haben wir auch eine Beratung durch Büro & Papier Wurzer GmbH in Anspruch genommen. Es hat uns sehr geholfen eine grundlegende Einweisung in die Software SMART Notebook 10 und die Nutzungsmöglichkeiten der Onlineplattform zu erhalten. Der nächste Schritt hat darin bestanden Lern- und Übungsmaterial selbst zu erstellen. Hierbei hat sich das Buch "*Interaktive Whiteboards im Unterricht: das Praxishandbuch" von Gutenberg, Ulrich & Iser, Thomas & Machate, Christine (2010). Schroedel Verlag* als sehr hilfreich erwiesen. Viele praktische Tipps, die leicht umgesetzt werden können, sind in diesem Buch enthalten.

Die größte Hilfestellung hat aber die Homepage [www.smarttech.de](http://www.smarttech.de/) bzw. [www.smarttech.com](http://www.smarttech.com/) (englischsprachig) geboten. Wenn man als NutzerIn registriert ist, kann man in den Foren nicht nur viele Tipps & Tricks finden, sondern auch Videoanleitungen zum Erstellen von Materialien bekommen. Mitte Mai gab es eine große Umstellung, da es ein Update von SMART Notebook Version 10 auf 11 gegeben hat. Um möglichst schnell mit den Veränderungen und neuen Funktionsmöglichkeiten vertraut zu werden, haben wir ein weiteres Mal eine Beratung in Anspruch genommen. Neben dem Kalligraphiestift, der ein schöneres und deutlicheres Schreiben auf der Tafel ermöglicht, hat die Umstellung vor allem eine neue Anwendung für interaktive Schaltflächen mit sich gebracht.

Im Laufe des Jahres haben sich unsere Fähigkeiten im Umgang mit dem SMARTboard sehr gut entwickelt. Anfangs haben wir uns zunächst schwer getan die einzelnen Unterrichtseinheiten zu erstellen. Das Herstellen dauerte lange, die Inhalte waren oft entweder zu leicht oder zu schwer und vor allem war der Unterricht zu lehrerInnenzentriert. Mittlerweile können wir auf viele Erfahrungswerte zurückgreifen: Wiederverwenden bzw. adaptieren schon verwendeter Entwürfe, Nutzung der Onlineplattform, Berücksichtigung der Interessen der SchülerInnen, Anwendung in offenen Unterrichtsformen usw. Wir haben das Lernziel, nämlich das SMARTboard für den Unterricht nutzbar zu machen, zu unserer Zufriedenheit erreicht. Gleichzeitig wissen wir aber auch, dass es noch viel zu lernen gibt, da sich in diesem Feld in den nächsten Jahren viel verändern wird (siehe z.B. Softwareupdate)

#### **Modul 5 - Vielfältiger Einsatz im Gesamtunterricht**

Haben wir uns am Anfang des Schuljahres noch auf die Hauptfächer beschränkt, so verwenden wir die SMARTboard nun mehr in allen Bereichen des Curriculums. Der Kreativität sind dabei keine Grenzen gesetzt. Um die vielseitigen Nutzungsmöglichkeiten des SMARTboards unter Beweis zu stellen, heben wir versucht ein Stundenbild für jedes Fach (mit Ausnahme von Religion und textilem Werken) zu entwickeln. Diese Stundenbilder haben wir gesammelt und evaluiert. Rückblickend können wir festhalten, dass der Einsatz des SMARTboards in allen Unterrichtsfächern möglich ist. Ob der Unterricht mit Hilde des SMARTboards sinnvoll und kompetenzorientiert geplant wird oder ob es letztlich nur eine "nette Spielerei" ist, liegt hauptsächlich an der Vorbereitung durch die Lehrperson.

Im mathematischen und sprachlichen Bereich haben wir viele Übungsphasen in den Wochenplan eingebaut. Ob Lückentexte, Lernwortübungen, Zuordnung (z.B. Wortarttabelle) oder auch Umwandlungsaufgaben gerade lernschwache SchülerInnen haben sich leichter zu diesen Übungen animieren lassen. Die Aufgaben sind verhältnismäßig kurz, machen Spaß und bieten eine echte Auflockerung zum herkömmlichen Schulbetrieb.

Oft haben wir das interaktive Whiteboard verwendet, um bestimmte Themen und Inhalte zu behandeln, die unserer Ansicht nach in den Schulbüchern zu kurz gekommen sind. Ein Beispiel hierfür sind Diagramme, denen durch die Bildungsstandards weit mehr Bedeutung beigemessen wird als bislang. Mit den Geometrietools des Whiteboards haben sich vielfältige Gestaltungsmöglichkeiten geboten, mit denen eine normale Schultafel nicht mithalten kann. Egal ob Balken-, Säulen- oder Kreisdiagramm, der Kreativität der Kinder waren keine Grenzen gesetzt. Das Experimentieren am Whiteboard hat sich auch auf die Hefte übertragen und zu tollen Ergebnissen geführt.

Im kreativen Bereich (ME, BE oder auch WE) kann man die SMARTboard ausgezeichnet dazu verwenden bereits bestehendes Wissen bzw. Kunstwerke zu präsentieren, um somit einen kreativen Prozess in Gang zu bringen. So haben wir im Rahmen des technischen Werkunterrichts verschiedenste Bilder von Brücken betrachtet und dabei die Unterschiede in den Konstruktionen herausgearbeitet. Welche Materialien wurden verwendet? Wie wurde die Stabilität gewährleistet? usw. Im Anschluass haben die SchülerInnen sich ans Werk gemacht und eigene Konstruktionen entwickelt. Die Fülle an verschiedenen Lösungsansätzen war beeindruckend. Jede Gruppe hat dabei ein individuelles Konzept umgesetzt und denoch das geforderte Lernziel erreicht. Die SMARTboard wurde dabei unterstützend und animierend eingesetzt.

Über die Vorteile für den frühen Fremdsprachenunterricht wurde bereits berichtet. Ein einziges Fach des Gesamtunterrichts konnte nicht gut mit dem SMARTboard unterstützt werden, nämlich BSP. Für den Turnunterricht gilt nach wie vor: Selber machen ist besser und lehrreicher als jedes Video über eine bestimmte Übung. (siehe Beilage 3: Evaluation auf LehrerInnenebene – 1. Stundenbilder im Gesamtunterricht)

#### **Modul 6 - Austausch über Online-Plattform**

Voraussetzung um eine Onlineplattform nutzen zu können, ist der Besitz einer entsprechenden Software (in unserem Fall SMART Notebook 10, später Version 11) und die Lizenz des jeweiligen Herstellers. Die Lizenzgebühren für die Unterrichtssoftware SMART Notebook sind meist im Kaufpreis des Whiteboards enthalten. Unter www.smarttech.de kann man die jeweils aktuellste Version der Unterrichtssoftware SMART Notebook kostenlos herunterladen, um stets die neuesten Funktionen nutzen zu können. Die Handhabung des Forums selbst [\(http://exchange.smarttech.de/\)](http://exchange.smarttech.de/) ist nach einer grundlegenden Einweisung einfach gewesen. Viele Abläufe erklären sich von selbst und sind auf intuitives Arbeiten ausgerichtet. Dennoch empfiehlt es sich den Inhalt bzw. die Handlungsschritte chronologisch kennen zu lernen.

Nach der erfolgreichen Registrierung stehen den BenutzerInnen die verschiedenen Funktionen des Forums zur Verfügung. Sie teilen sich in drei Bereiche: "Suchen", "Unterrichtsmaterial hochladen" und "Community".

Gerade am Anfang unserer Arbeit mit dem Whiteboard sind wir froh gewesen, dass wir auf vorgefertigtes Material zurückgreifen konnten. Hierzu klickt man zunächst auf das Textfeld "Suchen". Man findet nun eine Suchmaske, die hilft den gewünschten Inhalt gezielt zu suchen. Es empfiehlt sich verschiedene Stichwörter zu verwenden, um ein möglichst breites Spektrum abzudecken. Außerdem haben wir festgestellt, dass es sich durchaus auszahlen kann den Begriff, z.B. "Planeten" in anderen Sprachen zu suchen. Gerade in Englischsprachigen Ländern (USA, Kanada und Großbritannien) gibt es eine weitaus größere Anzahl an Materialien, als im deutschen Sprachraum.

Wir haben im Laufe des Schuljahres viele Sachunterrichtsthemen im Sinne des CLIL-Fremdsprachenunterrichts (Content and language integrated learning) einsetzen können. Die Fülle an hochwertigem Unterrichtsmaterial hat uns gerade in diesem Bereich viele neue Wege für den Englischunterricht in der Grundschule geboten. Ein zweiter wichtiger Aspekt ist, dass man das vorgefertigte Material auch selbst bearbeiten kann. So ist es möglich englischsprachige Unterlagen (falls nötig) zu übersetzen und somit für die eigene Klasse zu adaptieren. Die veröffentlichten Einheiten sind mit der Software SMART Notebook erstellt worden und können daher ohne weiteres für die eigenen Bedürfnisse nutzbar gemacht werden.

Einige der selbst angefertigten Materialien haben wir im Laufe des Jahres auf der Online-Plattform (http://exchange.smarttech.com) verfügbar gemacht (s. Beilage 4: Outcome). Sie können jederzeit überarbeitet, aber auch wieder entfernt werden. Ein Stundenentwurf für Englisch "Frosty the Snowman" ist innerhalb des ersten Monats bereits 15mal, bis Ende des IMST-Projektes insgesamt 56mal heruntergeladen worden. Auch andere Stundenbilder sind mittlerweile von anderen UserInnen verwendet worden. So wurden die Folien unserer SchülerInnen zu den Planeten des Sonnensystems bislang 20mal heruntergeladen. Die Einheiten zur Erarbeitung von Lernwörtern sind auch schon 12 bzw. 15mal genutzt worden. Lediglich sehr spezifische Themen, wie z.B. "Steiermark", sind wenig also nur 2mal genutzt worden. Dies verdeutlicht wiederum indirekt, dass in Österreich wenige SMARTboards im Volksschulbereich im Einsatz sind.

Damit kommen wir auch schon zum letzten Punkt auf der SMART Onlineplattform. Gerade die Urheberrechtsfrage hat uns zunächst Sorgen bereitet. Über die Infohotline [\(info@smarttech.com\)](mailto:info@smarttech.com) haben wir daraufhin diverse Anfragen gestellt, die alle innerhalb eines Tages beantwortet wurden. Generell konnten wir feststellen, dass es einen sehr guten Support durch die Kundenbetreuung gibt. Innerhalb kürzester Zeit wurden unsere Fragen beantwortet und gelöst, egal ob es Probleme beim Update, Fragen zu Materialien oder einfach Hilfestellungen zu diversen Nutzungsmöglichkeiten gewesen sind. Es lohnt sich auch in den Lehrerforen zu lesen wie andere NutzerInnen das interaktive SMARTboard verwenden. Oftmals stellt man fest, dass man auch auf ähnliche Erkenntnisse bzw. Probleme gestoßen ist und kann sich darüber austauschen. Die Bandbreite an Themen reicht von "Technischer Support" über "SMART Anwenderfragen" und "Interaktive Tafelbilder" bis hin zu "Webseiten und Software".

#### *Verbreitungs-Ebene*

#### **Modul 7** (Jan.- Juli): **Ergebnisse verbreiten**

Auf das Ziel, nämlich die Tätigkeiten im Rahmen des IMST-Projekts zu dokumentieren und die Ergebnisse zu verbreiten, wird unter Punkt 12 des Endberichtes ausführlicher eingegangen.

### **10. OUTCOME**

Hat es zu Beginn unseres Projektes noch so ausgesehen, als gäbe es keine Möglichkeit Erfahrungswerte an KollegInnen in der eigenen Schule weiterzureichen. So hat sich dies nun mehr geändert, da neben unserer Klasse eine weitere mit einem SMARTboard ausgestattet wird. Neben dieser erfreulichen Entwicklung in unserer Schule, ist es uns von Anfang an wichtig gewesen die erstellten Stundenbilder auch anderen Schulen zugänglich zu machen. Aus diesem Grund haben wir ausgewählte, besonders gut gelungene Stundenentwürfe auf die Homepage http://exchange.smarttech.de hochgeladen.

Alles in allem sind wir mit unserem Ergebnis zufrieden. Wir haben innerhalb des laufenden Schuljahres ein völlig neues Medium kennen und nutzen gelernt. Mittlerweile haben schon weit über 100 Zugriffe auf unsere Produkte stattgefunden.

#### **SU Planeten 1 & 2 (**SchülerInnenarbeiten)**:**

http://exchange.smarttech.com/details.html?id=ac0f6b4c-b8ed-4cc7-82e0-268d5dfac686

<http://exchange.smarttech.com/details.html?id=2a1efa9f-6c1b-4f3e-b7fe-49f2a4b5aa23>

#### **SU Steiermark:**

http://exchange.smarttech.com/details.html?id=22ed07e4-21fb-4c25-81c4-de90f7aa426d

#### **DE Lernwörterarbeitung 1 & 2:**

http://exchange.smarttech.com/details.html?id=895d4d1d-0be5-4714-ba54-8eb64e0b0c10

<http://exchange.smarttech.com/details.html?id=82ba32e2-f2da-48ea-845f-fbb3d61050ae>

#### **MA Diagramm:**

http://exchange.smarttech.com/details.html?id=3b1c97b5-1a90-471d-aff3-d4a7fcd43875

#### **EN Frosty the Snowman:**

<http://exchange.smarttech.com/search.html?q=Frosty+the+snowman>

In der "Beilage 4: Outcome" befinden sich einige bildhafte Beispiele über die bislang veröffentlichten Unterrichtsmaterialien. Außerdem kann man sich anhand einiger Screeonshots ein Bild von der Benutzeroberfläche der SMART Exchange-Plattform und der SMART Notebook Software machen. Derzeit überarbeiten wir noch einige Materialien, die wir im Laufe des Jahres erstellt haben, um sie bis zum Herbst hochladen zu können.

### **11. EMPFEHLUNGEN**

Empfehlenswert ist es sich zunächst ein Bild von den momentanen Kompetenzen der einzelnen Kinder in Bezug auf ihre EDV-Kenntnisse zu verschaffen. Arbeiten sie regelmäßig oder selten mit einem Computer? Welche Programme haben sie schon verwendet? Recht schnell wird sich dabei herauskristallisieren wer ein "Händchen" (im wahrsten Sinne des Wortes) für das SMARTboard hat. Diese KennerInnen können zur Unterstützung unerfahrener SchülerInnen herangezogen werden. Das einzige Problem, das unserer Erfahrung nach auftauchen kann, ist, dass sie sich sehr in den Mittelpunkt drängen und so andere um selbsttätige Erfahrungen bringen. Wir haben daraufhin zusätzliche Schulungsstunden für schwächere Kinder eingeführt, um diese mit den grundlegenden Funktionen des Whiteboards vertraut zu machen.

Die Nutzen eines interaktiven Whiteboards sind zum Teil schon genannt worden. Trotzdem möchte ich abschließend noch einige anführen:

- Multisensorische Aufgaben können bearbeitet werden (taktile, auditive, visuelle, aber auch grobund feinmotorische Übungen).
- Inklusion, da jedes Kind auf dem Whiteboard schreiben kann (leichter als auf einer Kreidetafel).
- Möglichkeit um eine Klassendiskussion anzuregen, z.B. durch ein Bild oder einen Film.
- Sammeln von Inhalten, z.B. in Form eines Brainstormings oder einer Mindmap.
- Präsentation von SchülerInnenvorträgen, z.B. von Referaten aber auch Gruppenarbeiten.
- Das Zeigen von Filmen mit der Möglichkeit zur direkten schriftlichen Kommentierung, z.B. Übungen zur Radfahrprüfung.
- Veranschaulichung komplexer Inhalte bzw. Aufschlüsselung eben dieser.
- Motivierende Arbeitsaufträge, z.B. "drag and drop"-Aktivitäten.
- Wiederholungsaufgaben im Zuge eines Tagesplanes, z.B. Rechenspiele am Whiteboard.
- Das Betrachten von Internetseiten innerhalb einer Gruppe.
- Die digitale Aufzeichnung eines Tafelbildes und die damit verbundene Wiederaufrufbarkeit.
- Gemeinschaftliches Arbeiten und Problem lösen, z.B. durch Einbinden der SchülerInnen in einen Lehrvortrag.

Unseren Unterricht wurde durch die Verwendung des SMARTboards sehr bereichert. Wir können den Einsatz des SMARTboards wirklich befürworten.

## **12. VERBREITUNG**

Die Verbreitung unseres IMST-Projektes ist das letzte Ziel gewesen, das wir uns gesetzt haben. Leider sind wir mit der Umsetzung nicht ganz zufrieden. Auf lokaler Ebene, sprich dem schulischen Umfeld, haben wir es zwar geschafft darüber zu informieren. So hat unsere Klasse beim Schnuppertag der angehenden 1. Klassen mitgewirkt und den Einsatz des SMARTboards vorgeführt. Es hat verschiedene kreative Stationen gegeben, unter anderem eine Ordnungsaufgabe auf dem SMARTboard. Unsere SchülerInnen haben immer eine Gruppe von Station zu Station begleitet. Bei der SMARTboard-Station haben sie die Schnupperkinder eingewiesen und beim Lösen der Aufgabe unterstützt.

(Aus rechtlichen Gründen ist es uns leider nicht möglich Bilder dieser Veranstaltungen zu veröffentlichen, da uns die Einwilligungen diesebezüglich fehlen). Außerdem haben klassenübergreifende Aktionen, Informationsveranstaltungen, Dienstbesprechungen und Schulforen in unserer Klasse stattgefunden. Es hat sich gezeigt, dass die Präsentationsmöglichkeit sehr gerne angenommen wurde. Das Kollegium haben wir stets über den Verlauf unseres Projektes informiert und zudem eine Informationsveranstaltung "Arbeiten in der Cloud" angeboten. In diesem Bereich haben wir also gute Arbeit geleistet und Erfolge erzielen können.

Viel schwieriger gestaltete sich der Versuch einen Artikel in eine Zeitschrift zu bekommen. An diesem regionalen Vorhaben sind wir gescheitert. Weder bei kleinen Tages- oder Wochenzeitungen noch in großen Medienvertretern hatten wir Erfolg. Wir hatten zwar einen Reporter einer Tageszeitung vorort, für ihn war es aber nicht von ausreichendem Interesse. In Graz ist es sehr schwierig bei einer so großen Anzahl an möglichen Themen einen Platz zu finden und öffentlich präsent zu sein. Es fehlt oft auch an Beziehungen und den nötigen Verbindungen.

Auf überregionaler Ebene sieht die Verbreitung schon wieder etwas besser aus. Vor allem durch unsere Aktivität auf der Onlineplattform haben wir es geschafft nach außen hin wirksam zu werden. Unsere Unterreichtsmaterialien wurden von vielen Menschen heruntergeladen und verwendet. Diese Entwicklung freut uns und spornt uns an weiterzumachen. Seit der Umstellung auf SMART Notebook 11 gibt es immer wieder Probleme beim Hochladen auf die Onlineplattform. Wir stehen deswegen im Austausch mit dem Kundenservice von SMART Technologies und hoffen diese Schwierigkeiten bald zu beheben, damit wir weitere Unterrichtsmaterialien hochladen können.

## **13. LITERATURVERZEICHNIS**

*Kohn, Martin (2011). Unterricht 2.0: Lehren und Lernen mit digitalen Tafelbildern. Kallmeyer Verlag*

*Schlieszeit, Jürgen (2011). Mit Whiteboards unterrichten: Das neue Medium sinnvoll nutzen. Basel: Beltz Verlag*

*Gutenberg, Ulrich & Iser, Thomas & Machate, Christine (2010). Interaktive Whiteboards im Unterricht: das Praxishandbuch. Schroedel Verlag*

01.07.2012, SMART Technologies Onlineplattform: http://exchange.smarttech.de

### **BEILAGEN**

Beilage 1: Zeitleiste.pdf Beilage 2: Evaluation auf SchülerInnenebene.pdf Beilage 3: Evaluation auf LehrerInnenebene.pdf Beilage 4: Outcome.pdf